# **SLGSafe User's Guide**

### **Changing a Case After Issue**

You can change a case in SLGSafe, provided you are authorized to do so.

After the case is issued, only addresses, contact names, and contact numbers can be changed. Other changes should be submitted to Special Investments Branch by fax at (304) 480-5277. There may be an administrative fee for this service.

After issue, only the Trustee or Owner can make changes.

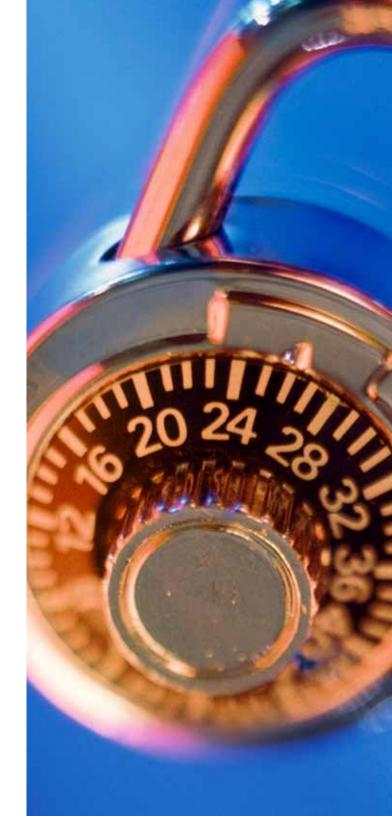

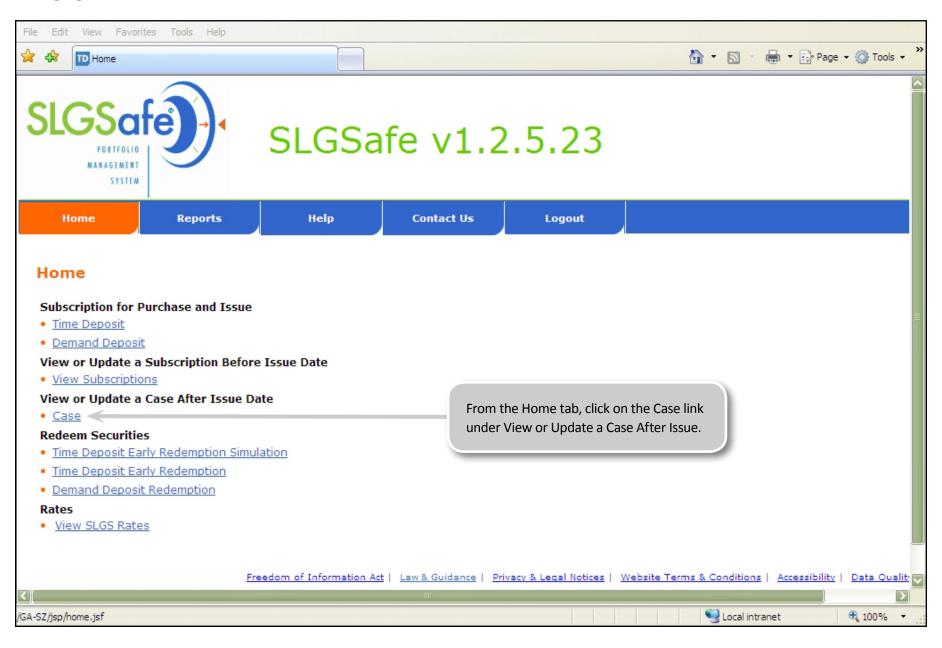

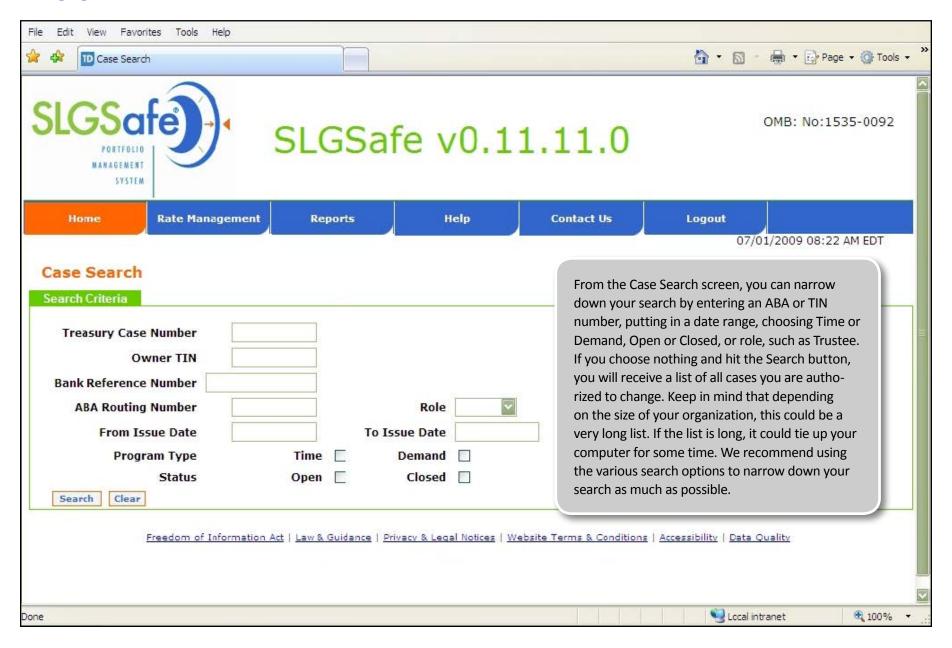

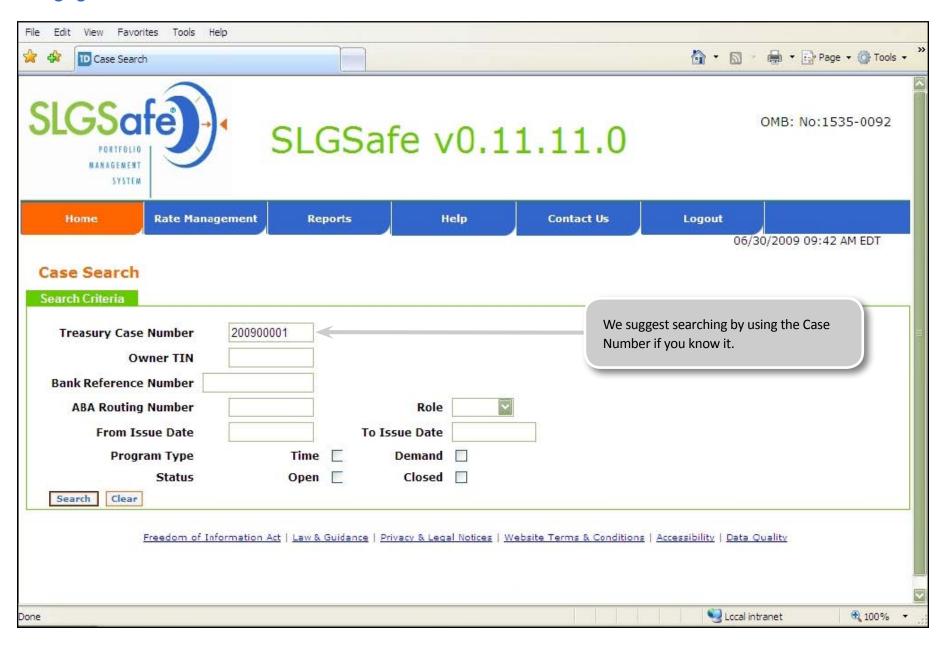

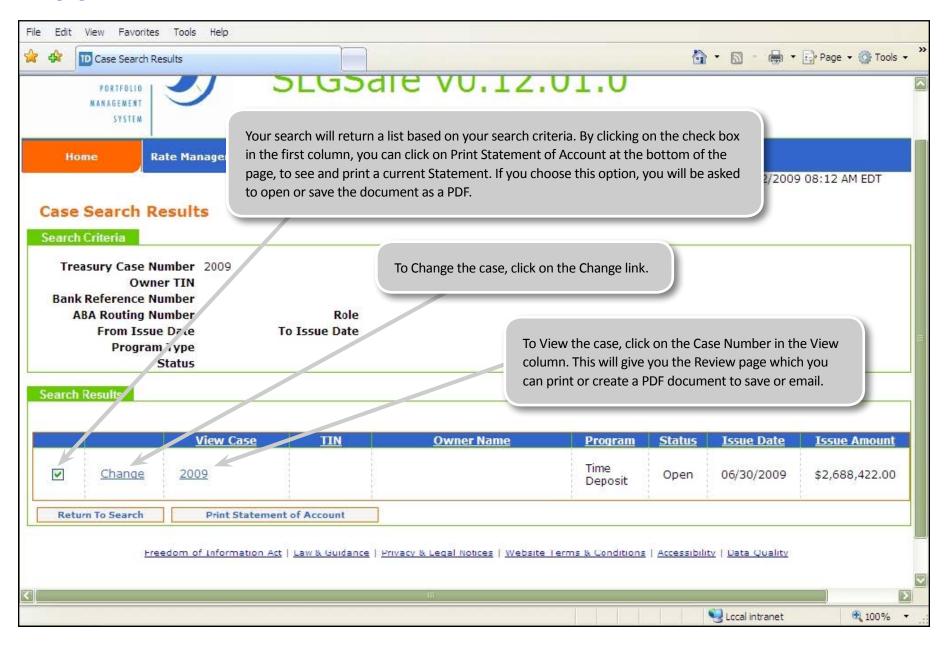

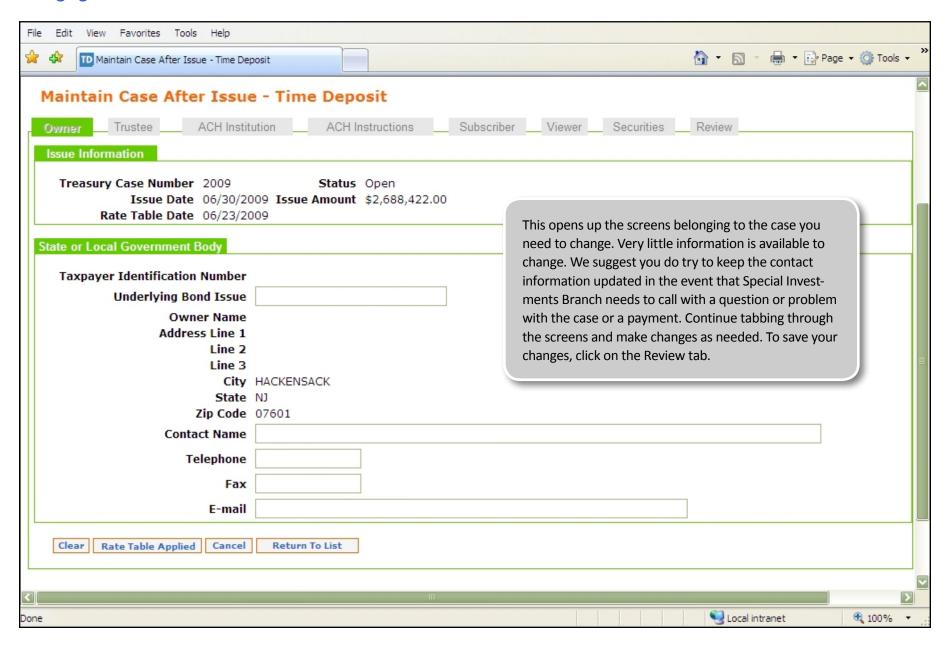

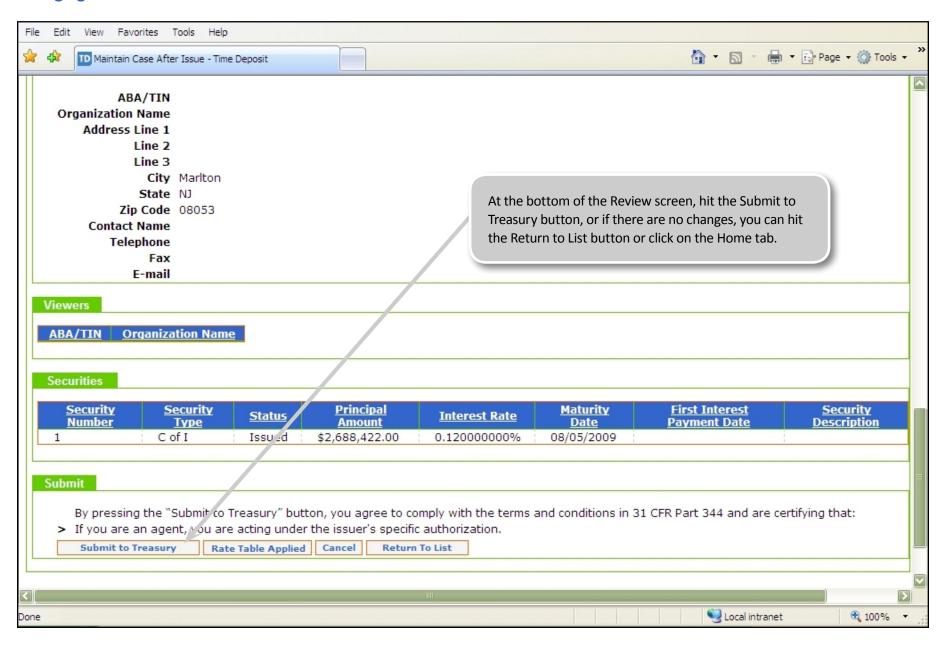

## Maintain Case After Issue - Time Deposit

The Bureau has received your changes for the following case:

#### Confirmation

Treasury Case Number 2005

Program Type Time Deposit Issue Amount \$59,968,051.00 Issue Date 08/19/2005

Owner

Rate Table Date 08/09/2005

Status Open

Please record this information for your case file.

You must hit the Submit to Treasury button to save the changes. If you did not receive a confirmation page, the changes were not accepted. From this page, you can hit Return to List, Create PDF or hit the Home tab.

#### Timestamp

Confirmation Date 07/03/2009 Confirmation Time 10:32 AM EDT

Create PDF

Return to List

Freedom of Information Act | Law & Guidance | Privacy & Legal Notices | Website Terms & Conditions | Accessibility | Data Quality